# Ouvrir une dictée -

**Pour lancer la correction d'une dictée :**

- Double-cliquez sur la dictée à corriger dans la liste des dictées :

> **NS lean COTEAU**  $003459$   $\bullet$ MARCELLOT Vincent  $00:00:38$ 20/03/17 09:58

#### - La dictée s'ouvre pour correction :

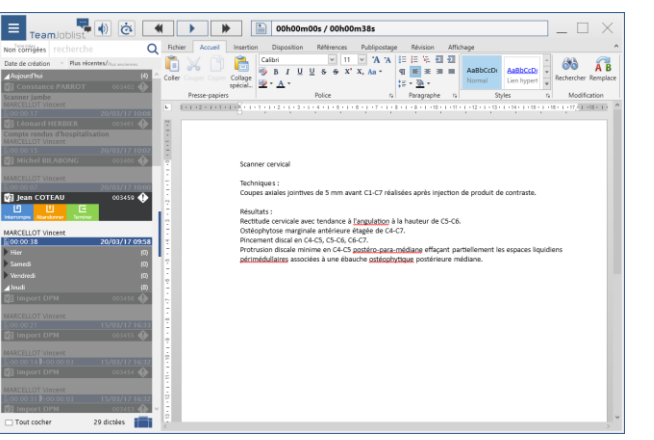

# Ecouter une instruction

**Pour lancer l'écoute d'une instruction :**

Si la dictée comporte une instruction, celle-ci sera représentée par l'icône et le compteur encadré en rouge ci-dessous :

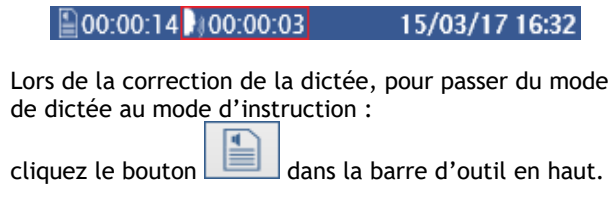

Le player et la barre de progression passent en vert :

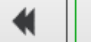

00h00m00s / 00h00m08s

Pour revenir au mode de dictée, cliquez à nouveau sur le même bouton.

# Terminer une dictée

### **Pour terminer la correction d'une dictée :**

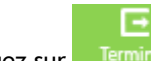

- Cliquez sur <sup>Terminer</sup> pour terminer la dictée et valider les corrections.
- Sélectionnez le moyen de sauvegarde souhaité :

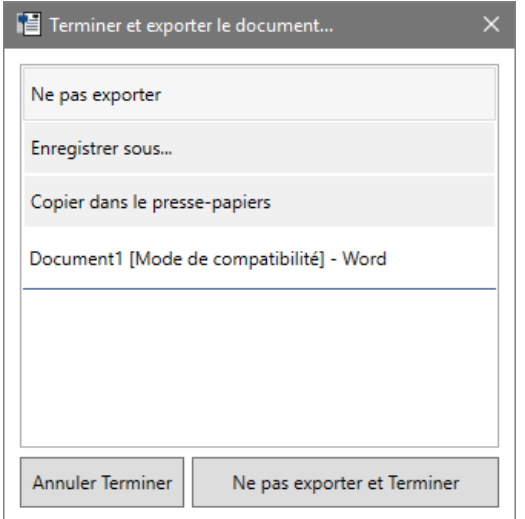

- Cliquez sur le bouton en bas à droite pour valider. (Par exemple : si l'option « Copier dans le presse-papiers » est choisie, cliquez sur « Copier et Terminer »).

Il est possible, si un document Word est actuellement ouvert, d'envoyer directement le contenu de la dictée dans celui-ci.

Pour ce faire :

- 1. choisir le document les options (ex :
- « Document 1 [Mode de compatibilité] Word »).

2. cliquer sur « Envoyer et terminer ».

**Démarrage** 

Démarrez la JobList en cliquant sur l'icône **Southanne** Renseignez l'identifiant défini par l'administrateur et le mot de passe que vous avez choisi.

#### **Choisissez le microphone à utiliser\***

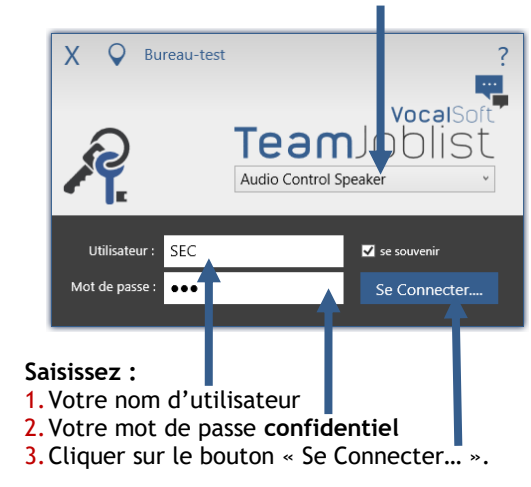

Renseignez l'identifiant défini par l'administrateur et le mot de passe que vous avez choisi.

\* Si votre poste dispose de plusieurs dispositifs audio, sélectionnez celui à utiliser lors de la correction des dictées.

Si le bon dispositif est activé mais qu'aucun son n'est audible, vérifiez que les niveaux d'écoute du matériel et/ou de l'application ne soient pas muets ou proche de 0% dans les options de périphériques de lecture et dans le mixeur du volume de Windows.

QuickCard VocalDirect

# Présentation de l'interface .

## Actions sur une dictée -

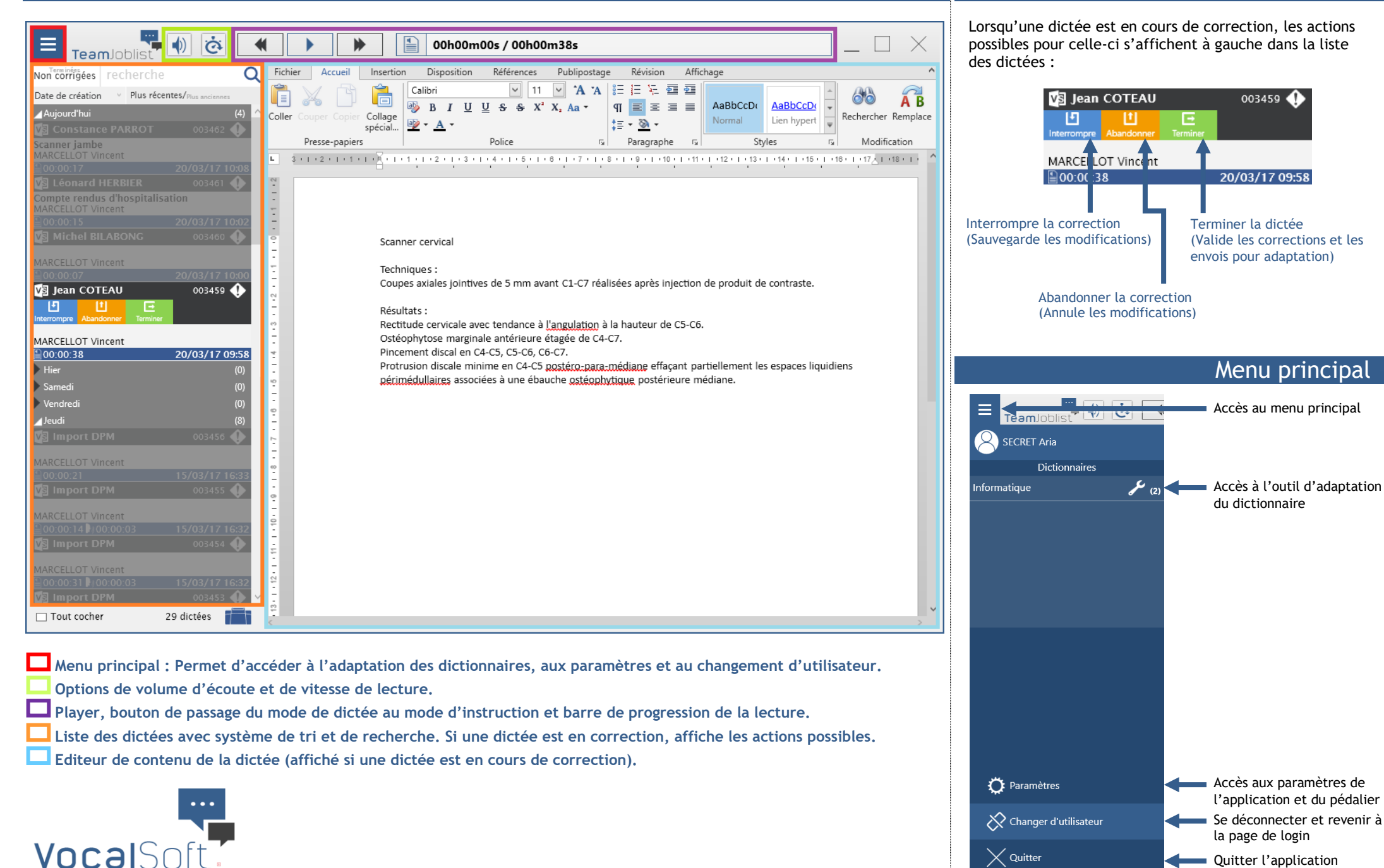